#### **OALCF Task Cover Sheet**

**Task Title:** Create a shopping list and budget using grocery store flyers

| Learner Name:                                                                                              |                                                                |  |  |  |
|----------------------------------------------------------------------------------------------------|----------------------------------------------------------------|--|--|--|
|                                                                                                    |                                                                |  |  |  |
| Date Started:                                                                                              | Date Completed:                                                |  |  |  |
|                                                                                                    |                                                                |  |  |  |
| Successful Completion: Yes No                                                                              |                                                                |  |  |  |
| Goal Path: Employment Apprenticeship_                                                                      | Secondary School Post Secondary Independence ✓                 |  |  |  |
| Task Description:                                                                                          |                                                                |  |  |  |
| Planning ahead by making lists and budget mak                                                              | es it easier to organize a household. In this task the learner |  |  |  |
| will make a grocery list and budget using store                                                            | flyers.                                                        |  |  |  |
| Competency:                                                                                                | Task Group(s):                                                 |  |  |  |
| A. Find and Use Information                                                                                | A2: Interpret documents                                        |  |  |  |
| B. Communicate Ideas and Information                                                                       | B3: Complete and create documents                              |  |  |  |
| C. Understand and Use Numbers                                                                              | C1: Manage money                                               |  |  |  |
| D. Use Digital Technology                                                                                  | n/a                                                            |  |  |  |
| Level Indicators:                                                                                          |                                                                |  |  |  |
| A2.1: Interpret very simple documents to loca                                                              | ite specific information                                       |  |  |  |
| B3.2a: Use layout to determine where to make entries in simple documents                                   |                                                                |  |  |  |
| C1.1: Compare costs and make simple calculations                                                           |                                                                |  |  |  |
| C1.2: Make low-level inferences to calculate costs and expenses that may include rates such as taxes and   |                                                                |  |  |  |
| discounts                                                                                                  |                                                                |  |  |  |
| D.2: Perform well-defined, multi-step digital                                                              | tasks                                                          |  |  |  |
| Performance Descriptors: see chart on last pag                                                             | e                                                              |  |  |  |
| Materials Required:                                                                                        |                                                                |  |  |  |
| <ul> <li>Food Basic grocery store flyer or flyer of choice available at <u>www.flyerland.ca</u></li> </ul> |                                                                |  |  |  |
| <ul> <li>Grocery List Template</li> </ul>                                                                  |                                                                |  |  |  |
| <ul> <li>Calculator</li> </ul>                                                                             |                                                                |  |  |  |
| <ul><li>Pen/paper</li></ul>                                                                                |                                                                |  |  |  |

Instructor Preparation: Provide the learner with a print out of the Food Basics flyer provided or go to <a href="https://www.flyerland">www.flyerland</a> and print a flyer from a store where the learner normally shops (you can also have the learner bring in a flyer from a local grocery store).

Provide the learner with a calculator.

The learner should have participated in math lessons and be comfortable with adding and subtracting with numbers.

**Task Title:** Create a shopping list and budget using grocery store flyers

Planning ahead by making lists and budget makes it easier to organize a household. For this task you will be working with a budget of \$150.

- **Task 1:** Scan the flyers and circle the items you need to buy for groceries for one week.
- **Task 2:** Using the Grocery List Template, list all the items you circled in the flyer in the Item column and enter the individual price of each item in the Price column.
- **Task 3:** In the Quantity column, enter the how many of each item you need to buy.
- **Task 4:** In rows where you have only the 1 under the Quantity column, copy the price from the Price column into the Total Price column.
- **Task 5:** In rows where you have more than 1 in the Quantity column, multiply the Price and the Quantity to get the amount to put in the Total Price column.
- **Task 6:** Add everything in the Total Price column and put that amount in the Subtotal line.
- **Task 7:** It is hard to know the total tax because some items have HST and some don't. A good rule of thumb is to estimate 10% of the total for tax. Calculate 10% of the amount listed in the Subtotal line. Enter that amount in the Tax line.
- **Task 8:** Add the amount in the Subtotal line with the amount in the Tax line. Enter that amount in the Total line.
- **Task 9:** Subtract the amount in the Total line from the \$150 amount in the Budget line. Enter that amount in the Balance line.
- **Task 10:** If your balance is negative then you have listed more items than you can afford in your budget. Delete items from your list and repeat Tasks 6-10 until you have a positive balance. If you have a positive balance you can choose to add more items to your list or bank the balance and save the money for something else.

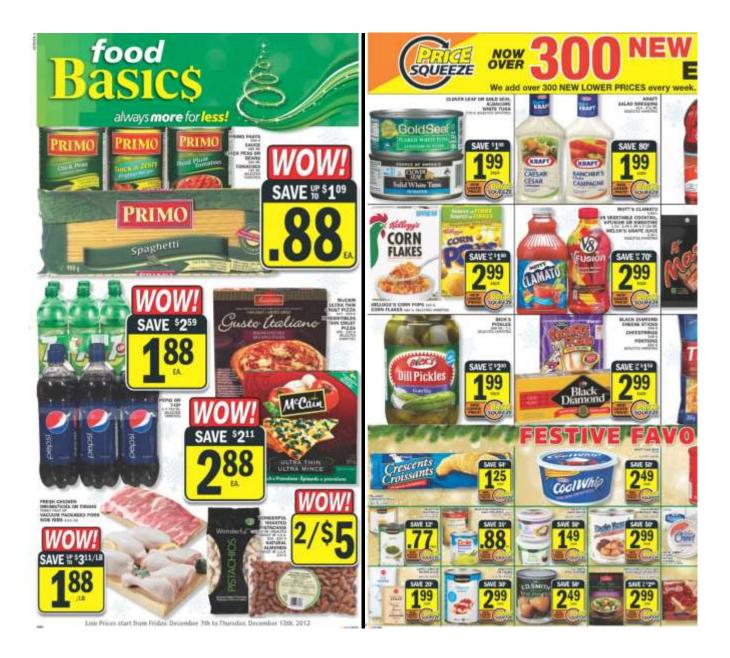

# LOWER PRICES VERY WEEK!

Just some of the 1,000'S you'll always find in-store.

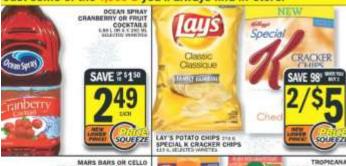

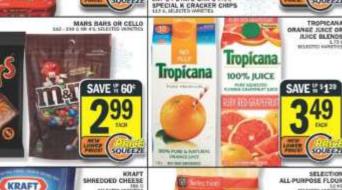

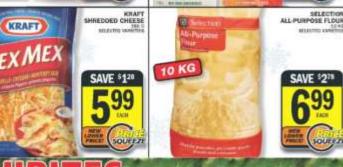

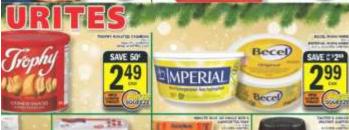

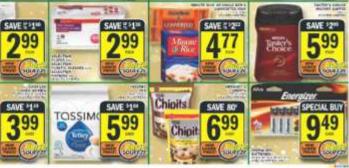

# FRESHER PRICES THAN EVER!

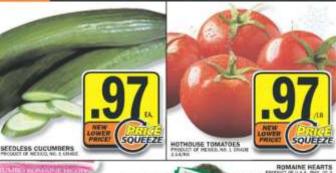

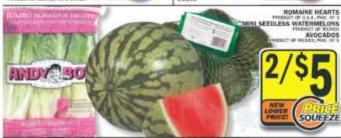

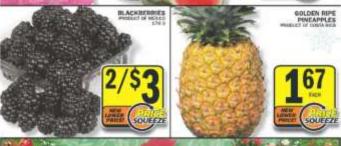

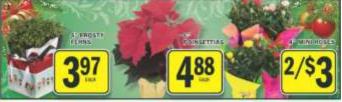

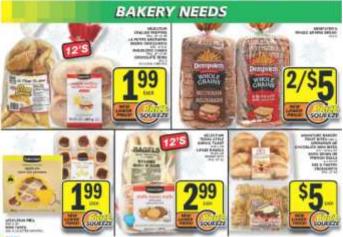

## FRESHER PRICES THAN EVER!

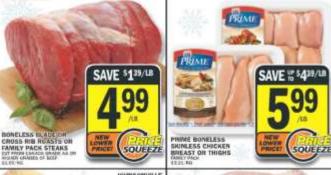

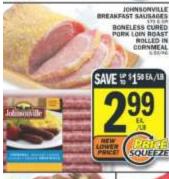

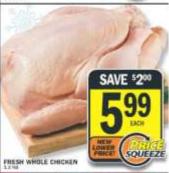

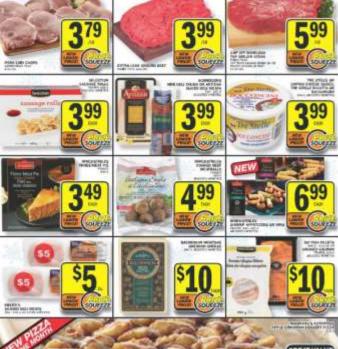

### always more for less!

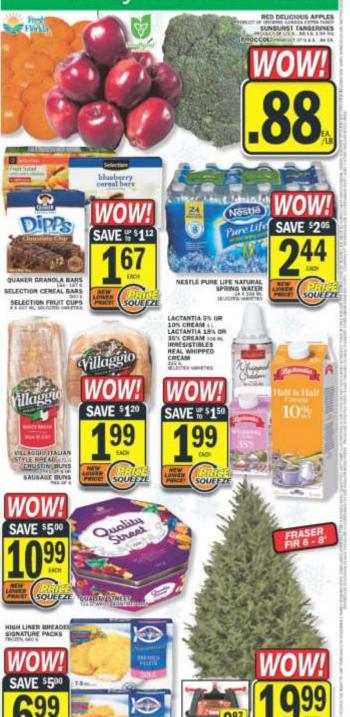

FRASER FIR 6 - 8' CHRISTMAS TREES

#### **Grocery List Template**

| Item | Price | Quantity           | Total Price |
|------|-------|--------------------|-------------|
|      |       |                    |             |
|      |       |                    |             |
|      |       |                    |             |
|      |       |                    |             |
|      |       |                    |             |
|      |       |                    |             |
|      |       |                    |             |
|      |       |                    |             |
|      |       |                    |             |
|      |       |                    |             |
|      |       |                    |             |
|      |       |                    |             |
|      |       |                    |             |
|      |       |                    |             |
|      |       |                    |             |
|      |       |                    |             |
|      |       |                    |             |
|      |       |                    |             |
|      |       |                    |             |
|      |       |                    |             |
| ·    |       | Subtotal           |             |
|      |       | Tax (estimate 10%) |             |
|      |       | Total              |             |
|      |       | Budget             | \$150       |
|      |       | Balance            |             |

**Task Title:** Create a shopping list and budget using grocery store flyers

|       | Performance Descriptors                                                                                                    | Needs Work | Completes task with support from practitioner | Completes task<br>independently |
|-------|----------------------------------------------------------------------------------------------------|------------|-----------------------------------------------|---------------------------------|
| A2.1  | scans to locate specific details                                                                                                    |            |                                               |                                 |
|       | interprets brief text and common symbols                                                                                                    |            |                                               |                                 |
|       | locates specific details in simple documents, such as labels     and signs                                                                                |            |                                               |                                 |
| B3.2a | uses layout to determine where to make entries                                                                                                    |            |                                               |                                 |
|       | begins to make some inferences to decide what information is needed, where and how to enter the information                                               |            |                                               |                                 |
| C1.1  | adds, subtracts, multiplies and divides whole numbers and decimals                                                                                        |            |                                               |                                 |
|       | recognizes values in number and word format                                                                                                    |            |                                               |                                 |
|       | understands numerical order                                                                                                    |            |                                               |                                 |
|       | begins to interpret integers, such as in a negative bank     balance                                                                                      |            |                                               |                                 |
|       | identifies and performs required operation                                                                                                    |            |                                               |                                 |
|       | follows apparent steps to reach solutions                                                                                                    |            |                                               |                                 |
|       | interprets and represents costs using monetary symbols and decimals                                                                                       |            |                                               |                                 |
|       | <ul> <li>uses strategies to check accuracy (e.g. estimating, using a<br/>calculator, repeating a calculation, using the reverse<br/>operation)</li> </ul> |            |                                               |                                 |
| C1.2  | calculates using numbers expressed as whole numbers,<br>fractions, decimals, percentages and integers                                                     |            |                                               |                                 |
|       | calculates percentages                                                                                                    |            |                                               |                                 |
|       | • interprets and applies rates (e.g. \$/kg, \$/1)                                                                                                    |            |                                               |                                 |
|       | chooses and performs required operation(s); may make inferences to identify required operation(s)                                                         |            |                                               |                                 |

|            | uses strategies to check accuracy (e.g. estimating, using a |                   |  |  |
|------------|-------------------------------------------------------------|-------------------|--|--|
|            | calculator, repeating a calculation, using the reverse      |                   |  |  |
|            | operation)                                                  |                   |  |  |
| D.2        | selects and follows appropriate steps to complete tasks     |                   |  |  |
|            | locates and recognizes functions and commands               |                   |  |  |
| This task: | was successfully completed needs to be tried a              | gain              |  |  |
| Learner (  | omments                                                     |                   |  |  |
|            |                                                             |                   |  |  |
|            |                                                             |                   |  |  |
|            |                                                             |                   |  |  |
|            |                                                             |                   |  |  |
|            |                                                             |                   |  |  |
|            |                                                             |                   |  |  |
|            |                                                             |                   |  |  |
|            |                                                             |                   |  |  |
|            |                                                             |                   |  |  |
| Instructor | (print) Lear                                                | Learner Signature |  |  |

• selects appropriate steps to reach solutions

and percentages

• represents costs and rates using monetary symbols, decimals